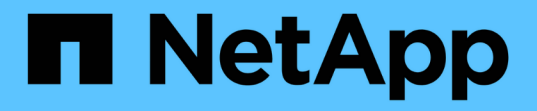

### ダッシュボードウィンドウの概要 OnCommand Unified Manager 9.5

NetApp December 20, 2023

This PDF was generated from https://docs.netapp.com/ja-jp/oncommand-unified-manager-95/onlinehelp/reference-dashboard-page.html on December 20, 2023. Always check docs.netapp.com for the latest.

# 目次

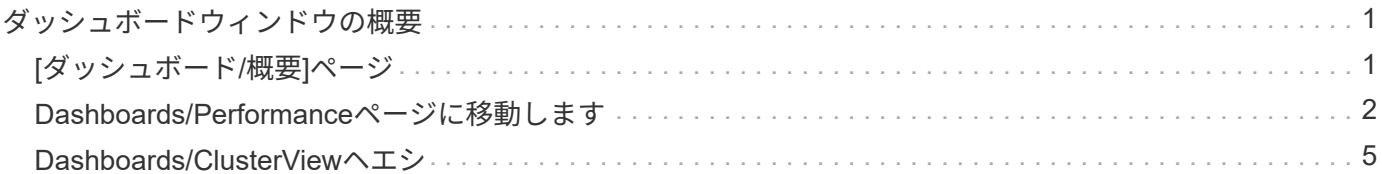

## <span id="page-2-0"></span>ダッシュボードウィンドウの概要

ダッシュボードページを使用すると、監視しているオブジェクトの概要をすばやく確認 できます。

### <span id="page-2-1"></span>**[**ダッシュボード**/**概要**]**ページ

ダッシュボード/概要ページには、クラスタ、アグリゲート、Storage Virtual Machine (SVM)などのストレージオブジェクトの健全性がグラフで表示されます。ストレージ オブジェクトは、生成されたイベントに基づいて、可用性、容量、パフォーマンスに関 するイベントについては「健全性」、「リスクあり」、または「インシデントあり」、 保護に関するイベントについては「健全性」、「警告」、または「エラー」に分類され ます。

### 「**Cluster Not Reachable**」バーが表示さ

クラスタに到達できない場合、Unified Managerの各ページの上部のバーに詳細が表示されます。このペイン は、すべてのクラスタに到達できる場合は表示されません。

このペインに表示される情報は、F5キーを押すとリフレッシュできます。これにより、現在到達できないク ラスタに関する最新の情報が表示されます。たとえば、「クラスタに到達できません」イベントが削除された 場合やイベントの状態が「廃止」になった場合は、ペインをリフレッシュするとイベントに関する情報が削除 されます。

到達不能なクラスタに関する詳細情報を表示するには、 \* Details \* ボタンをクリックします。この操作によ り、Eventsインベントリページが開きます。このバーを閉じた場合は、Unified Managerに再度ログインした ときにのみ表示されます。

#### 概要エリア

• 可用性ペイン

Unified Managerで監視されるクラスタ、アグリゲート、およびSVMの可用性に関する情報が表示されま す。ストレージオブジェクトは、「健全性」、「リスクあり」、または「インシデントあり」のいずれか に分類されます。たとえば、スペアディスクが不足しているクラスタのステータスは「リスクあり」と表 示されます。

このペインには、カテゴリごとのストレージオブジェクトの数も表示されます。いずれかのオブジェクト の総数をクリックすると、そのオブジェクトのページが表示されます。たとえば、クラスタの総数をクリ ックすると、健全性/クラスタのインベントリページが表示されます。列の上部にある数値をクリックする と、Eventsインベントリページが表示されます。

• 容量ペイン

Unified Managerで監視されるアグリゲートとSVMの容量に関する情報が表示されます。ストレージオブ ジェクトは、「健全性」、「リスクあり」、または「インシデントあり」のいずれかに分類されます。た とえば、使用済み容量がフルのしきい値に達しているアグリゲートのステータスは「リスクあり」と表示 されます。

このペインには、カテゴリごとのストレージオブジェクトの数も表示されます。

• パフォーマンス・ペイン

Unified Managerで監視されるクラスタ、SVM、ボリュームのパフォーマンスに関する情報が表示されま す。ストレージオブジェクトは、生成されたパフォーマンス関連のインシデントに基づいて、「健常 性」、「リスクあり」、「インシデントあり」のいずれかに分類されます。たとえば、ワークロードに対 するI/O応答時間が最大しきい値に達しているボリュームのステータスは「インシデントあり」と表示され ます。

このペインには、Unified Managerで監視されるクラスタ、SVM、およびボリュームの総数も表示されま す。いずれかのオブジェクトの総数をクリックすると、そのオブジェクトのページが表示されます。たと えば、クラスタの総数をクリックすると、Performance/ClusterInventoryページが表示されます。

• 保護ペイン

Unified Managerで監視される保護関係に関する情報が表示されます。保護関係は、「健全性」、「警 告」、または「エラー」のいずれかに分類されます。たとえば、遅延時間が遅延警告のしきい値を超えて いる関係は「警告」と表示されます。

このペインには、保護カテゴリごとのストレージオブジェクトの総数も表示されます。LAGステータス、 非同期バックアップ、非同期ミラー、または同期のカテゴリのリンクをクリックすると、保護/ボリューム 関係ページにフィルタリングされたオブジェクトのリストが表示されます。

### <span id="page-3-0"></span>**Dashboards/Performance**ページに移動します

Unified Managerのパフォーマンスダッシュボードを使用して、監視しているすべてのク ラスタのパフォーマンスステータスの概要を表示できます。Unified Managerが監視して いるクラスタと通信できない場合、ダッシュボード/パフォーマンスページにバナーメッ セージも表示されます。

#### 概要

クラスタは、次の基準に基づいて重大度の順に並べられます。

- 1. クラスタに到達できない場合。
- 2. クラスタにアクティブな重大パフォーマンスイベントが1つ以上ある場合(赤のオブジェクトアイコン )。
- 3. クラスタにアクティブな警告パフォーマンスイベントが1つ以上ある場合(黄色のオブジェクトアイコン )。
- 4. クラスタにアクティブなパフォーマンスイベントがない場合(緑のオブジェクトアイコン):IOPSが高 い順にソートされます。

重大イベントは、ユーザ定義のパフォーマンスしきい値ポリシーの重大しきい値を超えたときに生成されま す。警告イベントは、ユーザ定義のパフォーマンスしきい値ポリシーの警告しきい値を超えた場合、またはシ ステム定義のしきい値ポリシーまたは動的しきい値を超えた場合に送信されます。

ソート順序は、イベントがあるオブジェクトの数ではなく、アクティブなイベント(新規また は確認済みのイベント)の総数で決まります。たとえば、クラスタAに重大なボリュームレイ テンシイベントが7つある場合、また、クラスタBには、ボリュームレイテンシイベントが2 つ、重大なノードIOPSイベントが2つ(合計4つ)あります。クラスタBには赤のオブジェクト アイコンが2つありますが、クラスタAはリストの上位に表示されます。

各クラスタについて表示される共通の監視対象イベントタイプは次のとおりです。

- Storage Virtual Machine(SVM)、ボリューム、およびLUNのレイテンシイベント
- ノードおよびSVMのIOPSイベント

 $(i)$ 

- ノードおよびSVMのMBpsイベント
- ノードおよびアグリゲートの使用済みパフォーマンス容量イベント
- ノードおよびアグリゲートの利用率イベント

Unified Managerでは、アグリゲートのMBpsイベントやボリュームのIOPSイベントなど、他のストレージオ ブジェクトとカウンタに対するパフォーマンスイベントも受信できます。これらのタイプのイベントがある場 合、クラスタ名の横のアイコンで警告イベント(黄色)か重大イベント(赤)かが示されます。これらのイベ ントタイプはカウンタパネルの既存のカテゴリには当てはまらないため、カウンタパネルの5つのアイコンに 黄色または赤のアイコンがなくても、このアイコンはイベントが存在していることを示す場合があります。

オブジェクトアイコンをクリックすると、そのオブジェクトのパフォーマンスインベントリページが表示さ れ、このクラスタ内でそのタイプのすべてのオブジェクトを確認できます。たとえば、ボリュームアイコンを クリックすると、パフォーマンス/ボリュームインベントリページが表示され、選択したクラスタ内のすべて のボリュームのリストが、最大パフォーマンスに対してソートされて表示されます。

### パフォーマンスカウンタ

すべてのクラスタについて、5つのパフォーマンスカウンタがそれぞれ独立したパネルに表示されます。この 情報は、5分間隔で収集された収集期間後に自動的に更新されます。

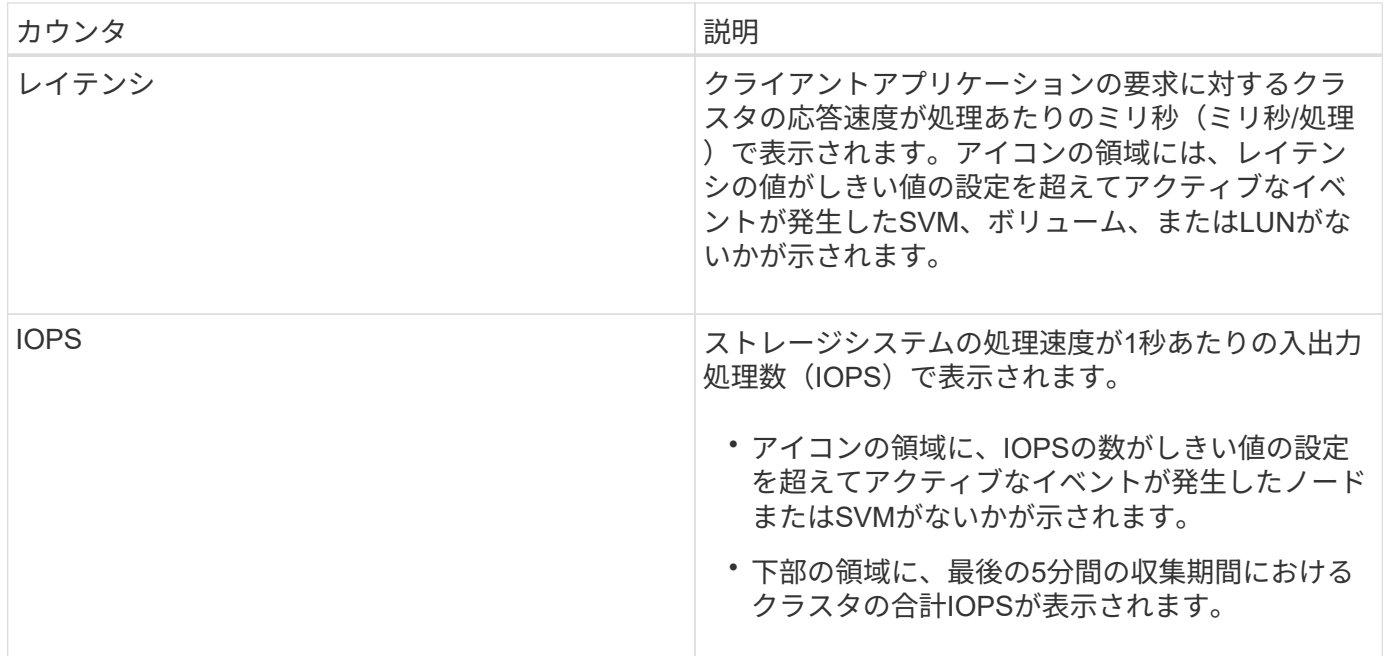

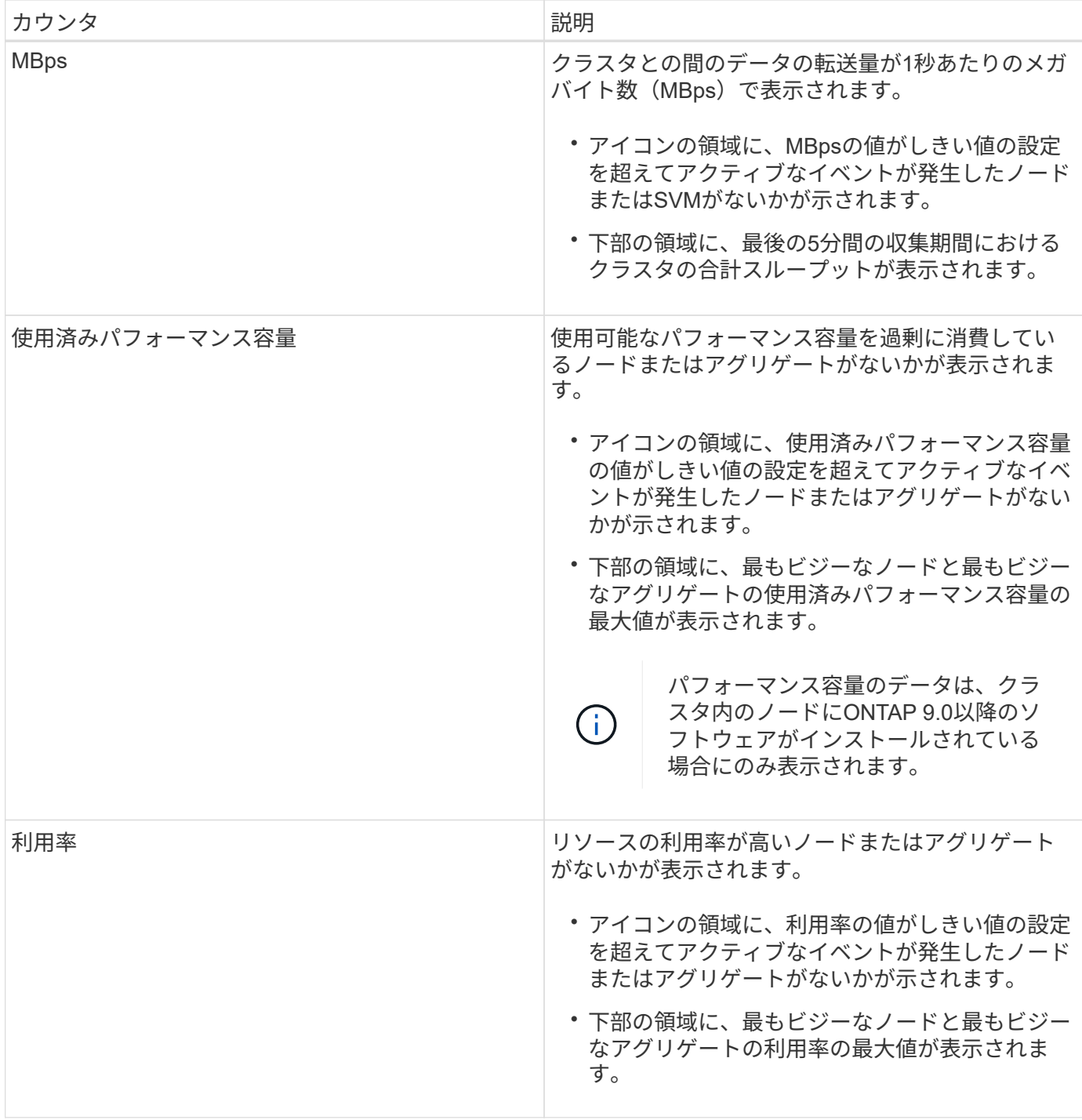

省略記号(…)ヘッダー領域に、パフォーマンスデータが現在収集されていることを示します。

パフォーマンスイベントが発生しているクラスタの「クラスタの詳細を表示」をクリックすると、パフォーマ ンスクラスタランディングページが表示され、クラスタやその他のストレージオブジェクトに関する詳細なパ フォーマンス情報を確認できます。

### クラスタステータスメッセージ

Unified Managerで管理しているクラスタが使用できない状態になると、パフォーマンスカウンタの上にステ ータスメッセージバナーが表示されます。クラスタに到達できない場合、ステータスメッセージバナーの右側 に「\* Details 」ボタンが表示されます。ステータスメッセージの Details \*ボタンをクリックすると、Cluster

Data Sourcesページに移動できます。このページには、問題 に関するすべての情報が表示されます。[Cluster Data Sources]ページで、クラスタが使用不能になった問題 のトラブルシューティングに必要なデータを確認 できます。

### <span id="page-6-0"></span>**Dashboards/ClusterView**ヘエシ

ダッシュボード/クラスタビューページには、管理しているクラスタに関する概要情報が 表示されます。

[クラスタの管理]をクリックすると、[構成/クラスタデータソース]ページが表示されます。

クラスタをクリックすると、そのクラスタの監視ステータス、容量ステータス、およびパフォーマンスステー タスについての概要情報が表示されます。

クラスタビューダッシュボードは、管理対象クラスタ(左側)とクラスタの詳細情報(右側)の2つの主要セ クションで構成されます。

管理対象クラスタセクション

Unified Managerで監視しているすべてのクラスタのリストが表示されます。リストには、各クラスタについ て次の詳細が表示されます。

- クラスタのステータスアイコン:Critical(<mark>※</mark>)、エラー(●)、警告(▲)、または標準(◇)。
- IPアドレスまたはホスト名:クラスタのホスト名とIPアドレスまたはFQDNが表示されます。
- クラスタの健常性:クラスタの健常性についてUnified Managerで監視された情報が表示されます。

健常性ステータスの値は、「OK」、「OK with suppressed」、「Degraded」、「Components not reachable」のいずれかになります。

クラスタの詳細セクション

選択したクラスタの監視ステータス、容量、およびパフォーマンスに関する情報が表示されます。

• 監視ステータス:健常性とパフォーマンスの継続的な監視ステータスが表示されます。

監視ステータスの値は、「Discovering」、「Poll completed」、「Poll failed」、「Not available」のいず れかになります。対応する監視ジョブ(健常性またはパフォーマンス)に失敗した場合は、監視ステータ スにエラーメッセージが表示されます。

- 容量:選択したクラスタの合計ストレージ容量、使用済みストレージ容量、および空きストレージ容量が 表示されます。
- パフォーマンス:選択したクラスタの平均処理速度と平均スループットが表示されます。処理速度の単位 はIOPS(1秒あたりの入出力処理数)、スループットの単位はMBps(1秒あたりのメガバイト数)です。

このセクションには、OnCommand Unified Managerアプリケーションの個 々 のクラスタの詳細ページへの ナビゲーションリンクも表示されます。

• 選択したクラスタの健常性/クラスタの詳細ページに移動します。

- 選択したクラスタのパフォーマンス/クラスタの詳細ページに移動します。
- OnCommand System Managerのログインページに移動してクラスタ設定を管理できます。

Copyright © 2023 NetApp, Inc. All Rights Reserved. Printed in the U.S.このドキュメントは著作権によって保 護されています。著作権所有者の書面による事前承諾がある場合を除き、画像媒体、電子媒体、および写真複 写、記録媒体、テープ媒体、電子検索システムへの組み込みを含む機械媒体など、いかなる形式および方法に よる複製も禁止します。

ネットアップの著作物から派生したソフトウェアは、次に示す使用許諾条項および免責条項の対象となりま す。

このソフトウェアは、ネットアップによって「現状のまま」提供されています。ネットアップは明示的な保 証、または商品性および特定目的に対する適合性の暗示的保証を含み、かつこれに限定されないいかなる暗示 的な保証も行いません。ネットアップは、代替品または代替サービスの調達、使用不能、データ損失、利益損 失、業務中断を含み、かつこれに限定されない、このソフトウェアの使用により生じたすべての直接的損害、 間接的損害、偶発的損害、特別損害、懲罰的損害、必然的損害の発生に対して、損失の発生の可能性が通知さ れていたとしても、その発生理由、根拠とする責任論、契約の有無、厳格責任、不法行為(過失またはそうで ない場合を含む)にかかわらず、一切の責任を負いません。

ネットアップは、ここに記載されているすべての製品に対する変更を随時、予告なく行う権利を保有します。 ネットアップによる明示的な書面による合意がある場合を除き、ここに記載されている製品の使用により生じ る責任および義務に対して、ネットアップは責任を負いません。この製品の使用または購入は、ネットアップ の特許権、商標権、または他の知的所有権に基づくライセンスの供与とはみなされません。

このマニュアルに記載されている製品は、1つ以上の米国特許、その他の国の特許、および出願中の特許によ って保護されている場合があります。

権利の制限について:政府による使用、複製、開示は、DFARS 252.227-7013(2014年2月)およびFAR 5252.227-19(2007年12月)のRights in Technical Data -Noncommercial Items(技術データ - 非商用品目に関 する諸権利)条項の(b)(3)項、に規定された制限が適用されます。

本書に含まれるデータは商用製品および / または商用サービス(FAR 2.101の定義に基づく)に関係し、デー タの所有権はNetApp, Inc.にあります。本契約に基づき提供されるすべてのネットアップの技術データおよび コンピュータ ソフトウェアは、商用目的であり、私費のみで開発されたものです。米国政府は本データに対 し、非独占的かつ移転およびサブライセンス不可で、全世界を対象とする取り消し不能の制限付き使用権を有 し、本データの提供の根拠となった米国政府契約に関連し、当該契約の裏付けとする場合にのみ本データを使 用できます。前述の場合を除き、NetApp, Inc.の書面による許可を事前に得ることなく、本データを使用、開 示、転載、改変するほか、上演または展示することはできません。国防総省にかかる米国政府のデータ使用権 については、DFARS 252.227-7015(b)項(2014年2月)で定められた権利のみが認められます。

#### 商標に関する情報

NetApp、NetAppのロゴ、<http://www.netapp.com/TM>に記載されているマークは、NetApp, Inc.の商標です。そ の他の会社名と製品名は、それを所有する各社の商標である場合があります。